# <span id="page-0-0"></span>Práctica 2. Modelos de distribuciones probabilísticas

Departamento de Estadística Universidad de Oviedo

## Cargar el programa R y el paquete Rcommander

- **o** Iniciamos el programa R.
- Cargamos el paquete RCommader. Dos opciones:
	- <sup>1</sup> Menú *Paquetes* → *Cargar paquete* → Seleccionamos **Rcmdr**.

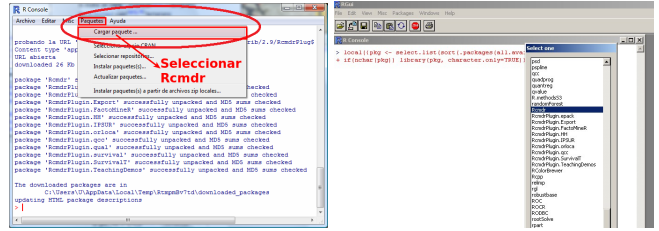

<sup>2</sup> Escribimos **library(Rcmdr)** en la consola y pulsamos retorno de carro.

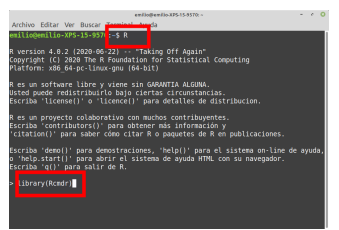

## Cargar Rcommander

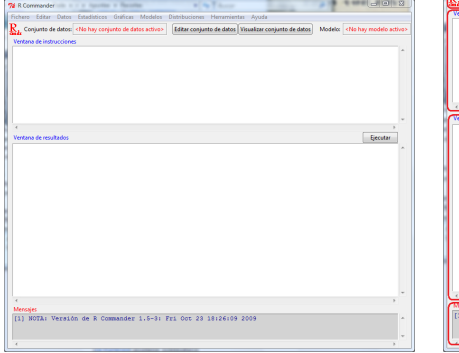

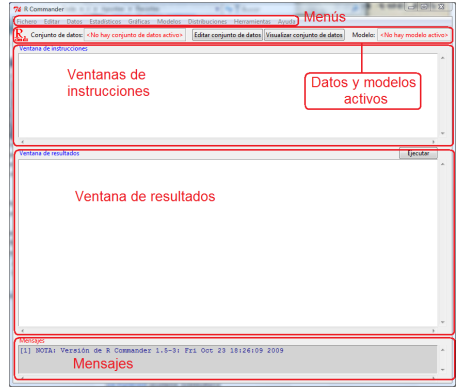

Se lanza una moneda, ¿cuál es la probabilidad de obtener cara? 1/2. Se lanza una dado, ¿cuál es la probabilidad de obtener un dos? 1/6.

La probabilidad es una función matemática que verifica los axiomas de Kolmogorov. Varía entre 0 y 1. Representa la máxima cantidad de dinero que usted apostaría en un juego de azar que tuviera un euro de premio.

Para calcular la probabilidad se utilizan diferentes fórmulas según sea la situación. Esas fórmulas se denominan distribuciones de probabilidad.

# Modelos probabilísticos: distintas situaciones, distintas fórmulas.

- Distribución binomial: Calcula la probabilidad de obtener un determinado número de éxitos cuando ser realizan diversos intentos.
- Distribución de Poisson: Calcula la probabilidad de obtener un determinado número de éxitos en un intervalo de tiempo.
- Distribución normal: Es LA distribución de probabilidad.
- Distribución exponencial: Calcula la probabilidad de que transcurra un determinado tiempo hasta que ocurra algo.
- Distribución Weibull: Calcula la probabilidad de supervivencia en determinadas situaciones.
- **Otras distribuciones...**

Sea *X* una distribución binomial con parámetros *n* = 10 (ensayos)  $y \rho = 0.4$  (probabilidad). Halle la (probabilidad)  $Pr[X = 5]$ .

- $\hookrightarrow$  Distribuciones
- $\hookrightarrow$  Distribuciones discretas
- $\hookrightarrow$  Distribución binomial
- $\hookrightarrow$  Probabilidades binomiales.
- ,→ Ensayos binomiales: **10**
- ,→ Probabilidad de éxito: **.4**
- $\hookrightarrow$  Aceptar

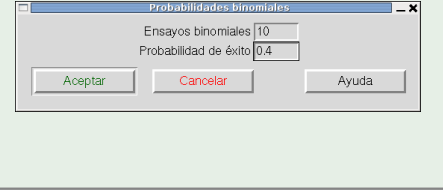

#### El resultado es  $Pr(X = 5) = 0.2006581248$  (5<sup>a</sup> línea).

- > .Table Pr 0 0.0060466176 1 0.0403107840 2 0.1209323520 3 0.2149908480 4 0.2508226560 **5 0.2006581248** 6 0.1114767360 7 0.0424673280 8 0.0106168320 9 0.0015728640
- 10 0.0001048576

Un estudiante se matricula de 10 asignaturas. Se sabe que en promedio el año pasado el porcentaje de aprobados fue del 40%. ¿Cuál es la probabilidad de aprobar 5 asignaturas? ¿Cuál es la probabilidad de aprobar dos o más asignaturas? ¿Cuál es la probabilidad de aprobar todas las asignaturas?

(Pista: Sea *X* una distribución binomial con parámetros *n* = 10 y *p* = 0.4. Halle Pr[*X* = 5], Pr[*X* ≥ 2], Pr[*X* = 10])

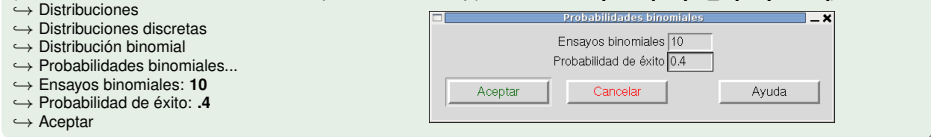

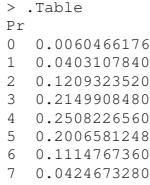

 $Pr[X = 5] = 0.200$ .  $Pr[X = 10] = 0.0001$ .

Dos formas de calcular Pr[*X* ≥ 2]:  $Pr[X > 2] = Pr[X = 2] + Pr[X = 3] + \cdots + Pr[X = 10]$  $Pr[X \ge 2] = 1 - Pr[X < 2] = 1 - (Pr[X = 0] + Pr[X = 1]) = 1 - (0.006 + 0.040) =$  $0.954$ 

0.0106168320 0 0015728640 10 0.0001048576 Un estudiante se ha presentado a 5 asignaturas en el primer cuatrimestre. Se sabe que en promedio el año pasado el porcentaje de aprobados fue del 40%. ¿Cuál es la probabilidad de aprobar las 5 asignaturas? ¿Cuál es la probabilidad de aprobar dos o más asignaturas?

(Pista: Sea *X* una distribución binomial con parámetros *n* = 5 y *p* = 0.4. Halle Pr[*X* = 5], Pr[*X* ≥ 2])

- $\hookrightarrow$  Distribuciones
- $\hookrightarrow$  Distribuciones discretas
- $\hookrightarrow$  Distribución binomial
- $\hookrightarrow$  Probabilidades binomiales...
- ,→ Ensayos binomiales: **5**
- ,→ Probabilidad de éxito: **.4**
- $\hookrightarrow$  Aceptar

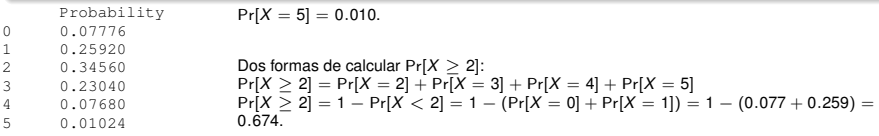

#### Halle el percentil 95 de una distribución de Poisson de parámetro  $\lambda = 3.5$ .

- $\hookrightarrow$  Distribuciones
- $\hookrightarrow$  Distribuciones discretas
- ,→ Distribución de Poisson
- $\hookrightarrow$  Cuantiles de Poisson...
- ,→ Probabilidades: **0.95**
- ,→ Media: **3.5**
- ,→ Cola izquierda (elegida)
- $\hookrightarrow$  Aceptar

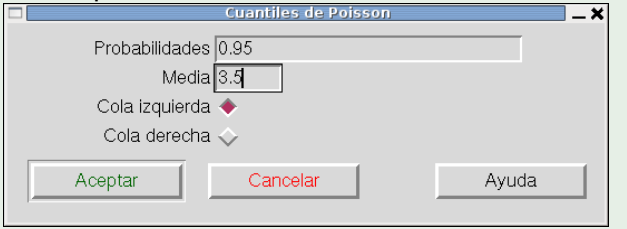

#### El resultado debe ser 7.

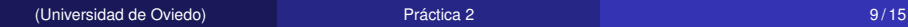

#### Represente la distribución de Poisson de parámetro  $\lambda = 2.7$ .

- $\hookrightarrow$  Distribuciones
- $\hookrightarrow$  Distribuciones discretas
- ,→ Distribución de Poisson
- $\hookrightarrow$  Gráfica de la distribución de Poisson.
- ,→ Media **2.7**
- $\hookrightarrow$  Gráfica de la función de probabilidad (elegida)
- $\hookrightarrow$  Aceptar

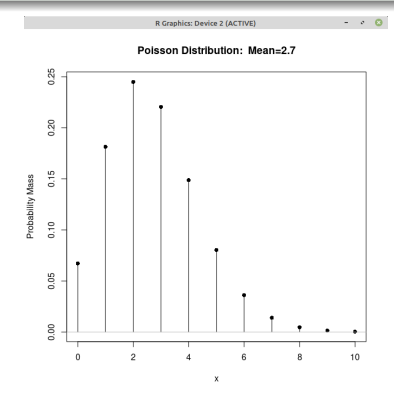

(Universidad de Oviedo) [Práctica 2](#page-0-0) 10 / 15

### Tipos de variables aleatorias.

Variables discretas: suelen contar las veces que ocurre algo. Las más conocidas son la distribución binomial y la de Poisson.

Variables continuas: cuantifican una magnitud continua. Las más importante son la distribución normal y la exponencial. La probabilidad se asimila al área que hay debajo de una curva.

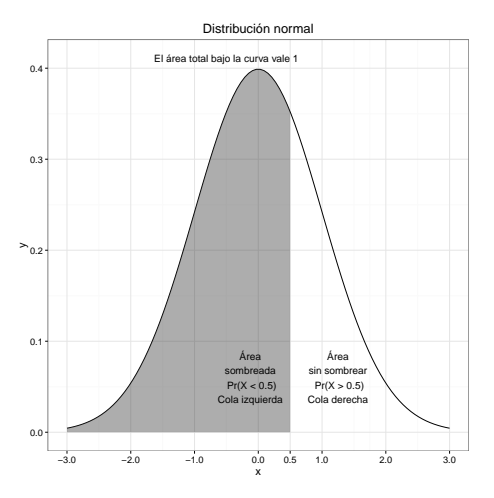

### Sea *Z* la distribución normal *N*(0, 1). Halle Pr[*Z* ≤ −0.2].

- $\hookrightarrow$  Distribuciones
- $\hookrightarrow$  Distribuciones continuas
- $\hookrightarrow$  Distribución normal
- $\hookrightarrow$  Probabilidades normales...
- ,→ Valor(es) de la variable: **-0.2**
- ,→ mu (media): **0** (por omisión)
- $\hookrightarrow$  sigma (desviación típica): (p.o.)

$$
\stackrel{\sim}{\hookrightarrow} \text{Cola izquierda Pr}[Z \leq \ldots]
$$

 $\hookrightarrow$  Aceptar

El resultado debe ser 0.4207403.

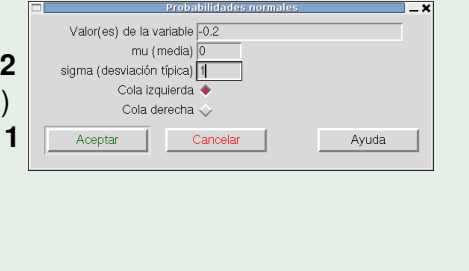

### Sea *X* una distribución normal  $\mathcal{N}(1, 8)$ . Halle Pr[*X* > 2.96].

- $\hookrightarrow$  Distribuciones
- $\hookrightarrow$  Distribuciones continuas
- $\hookrightarrow$  Distribución normal
- $\hookrightarrow$  Probabilidades normales...
- ,→ Valor(es) de la variable: **2.96**
- $\hookrightarrow$  mu (media): **1**
- ,→ sigma (desviación típica): **8**
- $\hookrightarrow$  **Cola derecha** (Pr( $X > ...$ ))
- $\hookrightarrow$  Aceptar

El resultado es 0.4032282.

### Calcule Pr(*Normal*(5, 2) > 7)

Siga los pasos del ejemplo de arriba, pero con valor 7, media 5, desviación 2 y cola derecha.

```
> pnorm(c(7), mean=5, sd=2, lower.tail=FALSE)
[1] 0.1586553
```
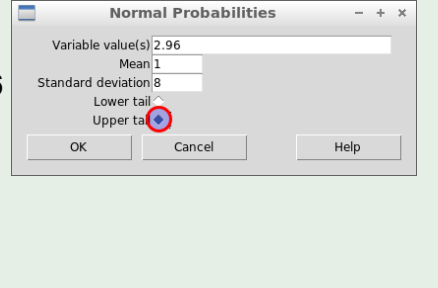

## Cree una una muestra aleatoria de 10 000 valores extraídos de una población ( $\mu = -3$ ;  $\sigma = 2$ ). Llame a esa base de datos

#### Muestras\_normales.

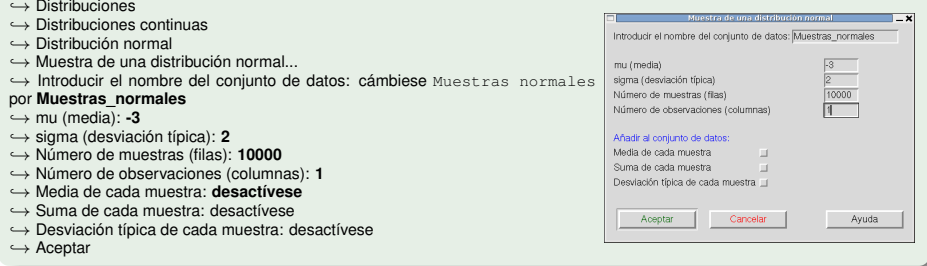

### Se crea una nueva base de datos<br>Fichero Editar Datos Estadísticos Gráficas Modelos Distribuciones Herramientas Avuda

Editar conjunto de datos Visualizar conjunto de datos oniunto de datos: Muestras normales Modelo: < No hay modelo activo> Ventana de instrucciones

### <span id="page-14-0"></span>Dibuje el histograma de la muestra aleatoria anterior. Utilice 50 barras para el histograma

Histograma  $\hookrightarrow$  Gráficas Variable (elegir una)  $\hookrightarrow$  Histograma... obs Número de clases: 50 ,→ Variable (eligir una): **obs** Escala de los ejes ,→ Opciones → Número de Requentos de frequencias Porcentajes clases: **50** Densidades Aceptar Cancelar Ayuda  $\hookrightarrow$  Aceptar

Aparecerá un gráfico similar a lo siguiente, *pero no idéntico*, dado que se tratan de números pseudoaleatorios.

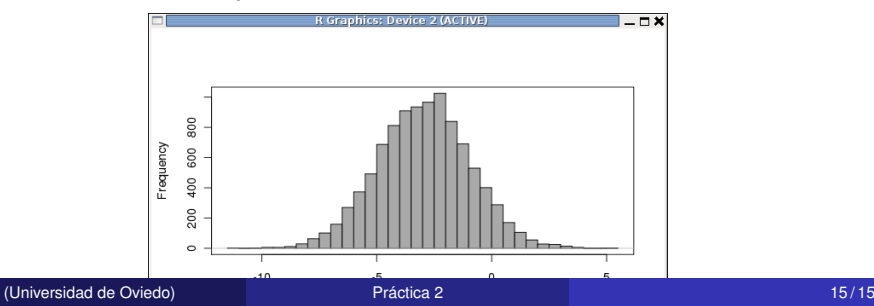